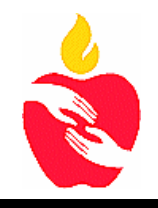

# **Plano Independent School District VOIP Quick Reference**

#### **\* Accessing Your Voice Mail Box Login From Your Phone (Short Cut)**  1. Press the message button on your 650 model phone, or Press the more button/VM on the 330 model phone. 2. Press the # key when asked for Mailbox 3. Enter your password followed by the # Key **Login From Another Phone**  1. Press the message button on the phone or dial ext: 22189 or 469 752-2189. 2. Enter your voice mail box number followed by the # key. **\* PISD Voice Mail Numbers** From district phone: 22189 From outside phone: 469-752-2189 **Express Messaging**  From district phone: 22190 From outside phone: 469 752-2190 **\* Change Voice Mail Password** 1. Login to your voice mail box. 2. Press 0 (mailbox options)

3. Enter your password followed by the # key

# **Listen or Send a Voice Mail Message**

- Press 1 to listen to a new message
- Press 2 to listen to other messages
	- Press 3 for Advanced Options
		- **Press 1 to Reply**
- Press 5 to Repeat the message
- Press 7 to delete the message
- Press 8 to forward to another user
	- Enter the voice mail box #
	- Press 1 to prepend the message and # to send
	- Press 2 to send without a prepend message and # to send
- Press 9 to save the message

# **While listening to a message**

- Press # to fast forward
- Press \* to reverse

# 4. Enter new password followed by the

# Key

3. Press 5

5. Enter your new password to verify

# **\* Change Your Greetings**

- 2. Login to your voice mail box.
- 3. Press 0 (mailbox options)
- 4. Press 1 for unavailable
- 5. Press 2 for Busy
- 6. Press 3 for Name
- 7. Press 4 to record a temporary greeting.

# **\* Conference Call**

- **To set up a conference:** 
	- 1.Call the first party
	- 2. Press the conference button or the soft key menu.
	- 3. Call the 2nd party
	- 4. When 2nd caller answers the phone press the conference soft menu key to join all parties.

# **\* Transfer a Call**

# **Consulting Transfer**

# **(to speak to the party before you complete the transfer, caller id will indicate you as the caller)**

- 1. During a call, Press the transfer key.
- **2.** Enter the number to which you want to transfer the call.
- **3.** As soon as you hear the ring-back or after the partner answers (and you speak to the party), press transfer key. **Blind Transfer**

# **(to transfer directly to the desired number, caller id of the caller will appear)**

- 1. During a call, Press the transfer key.<br>2. Press the blind key.
- 2. Press the blind key.<br>3. Enter the number you
- Enter the number you would like to transfer the call to

# **\* Forward a Call on Model 650**

## **All calls forwarding**

- 1. Press the Menu key and select features
- 2. Select the forward (soft key)
- 3. Select the type of forward using down arrow keys.
	- a. **Always**: all incoming calls,
	- b. **No Answer**: (√)
- 4. Enter the desired number to forward all future incoming calls.
- 5. Press the enable key to confirm call forwarding.

#### **Disable call forwarding**

- 1. Press the Menu key and select features
- 2. Select the forward (soft key)
- 3. Press the disable key to turn off call forwarding.
- The idle display returns and the regular icon appear as the line indicator.

# **Forward an incoming call to another party:**

- 1. With the phone ringing, press the Forward soft key.
- 2. Enter a number to forward the incoming call to.
- 3. Press the Enable soft key.

The incoming call is forwarded to the other party. If call forwarding is

disabled, all future calls will not be forwarded and forwarding will remain

# **\* Forward a Call on Model 335**

#### **All calls forwarding**

- 1. Press the Menu and Select Features/ Forward/  $(\sqrt)$
- 2. Select the type of forward using down arrow keys.
	- c. **Always**: all incoming calls, Enter the desired number to forward all calls.  $(\sqrt{)}$
	- d. **No Answer**: (√) Enter number to forward and press the down arrow key enable. Press down arrow key to enter number of rings before forwarding. Set to no more than 2.
- 3. Press the  $(\sqrt{})$  contact.
- 4. Enter the number to forward  $(\sqrt{)}$
- 5. Select ok
- 6. Press the down arrow key  $\blacklozenge$
- 7. Select (disabled)  $(\sqrt{)}$
- 8. Press the up arrow key  $\uparrow$
- 9. Select enable
- 10. Select ok
- 11. Press the left arrow key to save  $\leftarrow$
- 12. Select yes to save

# **Disable call forwarding**

- 1. Press the Menu and Select Features/Forward (√)
- 2. Select the type of forward using down arrow keys
- 3. Press the (√) contact.
- 4. Press the down arrow key  $\blacklozenge$  to the enable
- 5. Select disable  $(\sqrt{)}$
- 6. Select ok
- 7. Press left arrow key to save  $\leftarrow$
- 8. Select yes to save

# **Forward an incoming call to another party**:

- 1. With the phone ringing, press the Forward soft key.
- 2. Enter a number to forward the incoming call to.
- 3. Press the Enable soft key.

The incoming call is forwarded to the other party. If call forwarding is disabled, all future calls will not be forwarded and forwarding will remain